# **TURINYS**

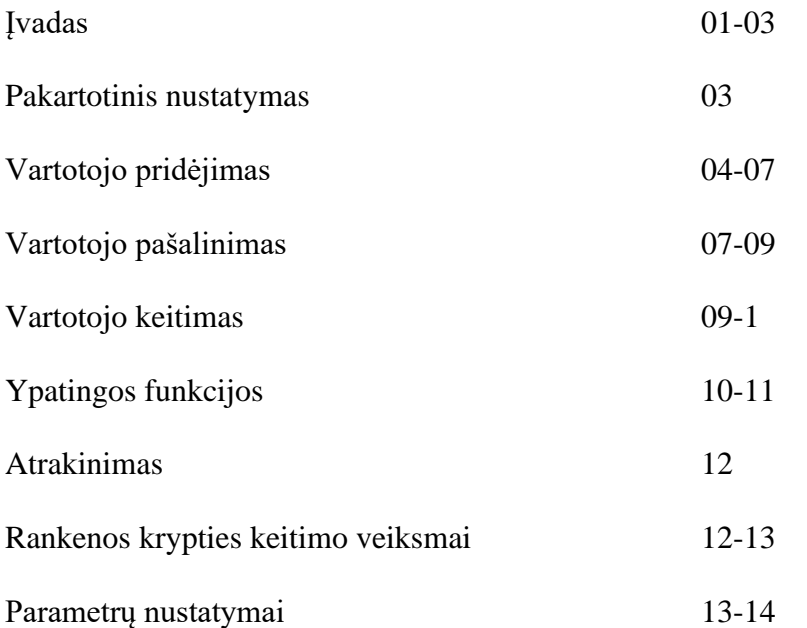

#### **1. Mygtukų funkcijos**

[5] Aukštyn [8] Žemyn

[\*] Grįžti ar išeiti [#] Įeiti

#### **2. Informacija apie vartotojus**

Užrakte naudojami 3 vartotojų lygiai: pagrindinis vartotojas, įprastas vartotojas, ID vartotojas. Pagrindinis vartotojas: atrakinimas piršto atspaudu / slaptažodžiu / kortele; gali pridėti ar pašalinti vartotoją;

Įprastas vartotojas: atrakinimas piršto atspaudu / slaptažodžiu / kortele;

ID vartotojas: atrakinimas piršto atspaudu / slaptažodžiu / kortele, atrakinimas dvigubu metodu Piršto atspaudas + slaptažodis / Piršto atspaudas + kortelė / Slaptažodis + kortelė.

### **3. Vartotojų kiekis**

Pagrindinis vartotojas: 5 piršto atspaudų vartotojai, 5 slaptažodžių vartotojai, 5 kortelių vartotojai. Įprastas vartotojas: 50 piršto atspaudų vartotojų, 50 slaptažodžių vartotojų, 50 kortelių vartotojų. ID vartotojas: 44 vartotojai (Piršto atspaudas / slaptažodis / kortelė / Piršto atspaudas + slaptažodis / Piršto atspaudas + kortelė / Slaptažodis + kortelė)

### **4. Užrakto parametrai**

Atrakinimo būdai: Piršto atspaudas / slaptažodis / kortelė / mechaninis raktas /programėlė Pagrindinė medžiaga: titano lydinys Slaptažodžio ilgis: 3-12 skaitmenų slaptažodis Klaviatūros tipas: liečiama klaviatūra Piršto atspaudų skaitytuvas: puslaidininkis piršto atspaudų skaitytuvas Maitinimo režimas: 4 ar 8 AA šarminės baterijos (įprastas maitinimas - 4 baterijos).

#### **5. Gamyklinė būsena**

Naujo užrakto gamyklinė būsena yra "visada atrakintas". Tai reiškia, kad jūs galite atrakinti užraktą be piršto atspaudo / slaptažodžio / kortelės / mechaninio rakto.

Atšaukti būseną "visada atidarytas"

- 1 būdas: atrakinti su piršto atspaudu / slaptažodžiu / kortele ir užraktas užsirakins;
- 2 būdas: spausti #01# ir užraktas užsirakins.

### **6. Nustatymų procesas**

Sumontavę užraktą, turite pridėti bent vieną pagrindinį vartotoją, prieš pridėdami įprastą vartotoją ar ID vartotoją. Užrakto nustatymų procesas:

Pakartotinis nustatymas -> Pridėti pagrindinį vartotoją -> Pridėti įprastą vartotoją -> Atrakinti

# **7. Nusėdusios baterijos / nėra baterijų**

### **Nusėdusios baterijos**

Atrakinus užraktą, išgirsite "Nusėdusios baterijos" signalą, o ekrane bus rodomas šis vaizdas:

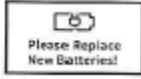

Jei baterijos yra nusėdusios, laiku pakeiskite 4 ar 8 naujas AA šarmines baterijas.

#### **Nėra baterijų**

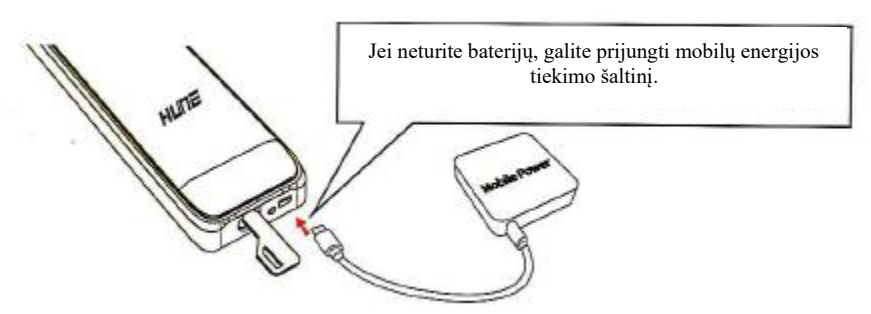

# **Įvadas**

### **8. Paaiškinimas**

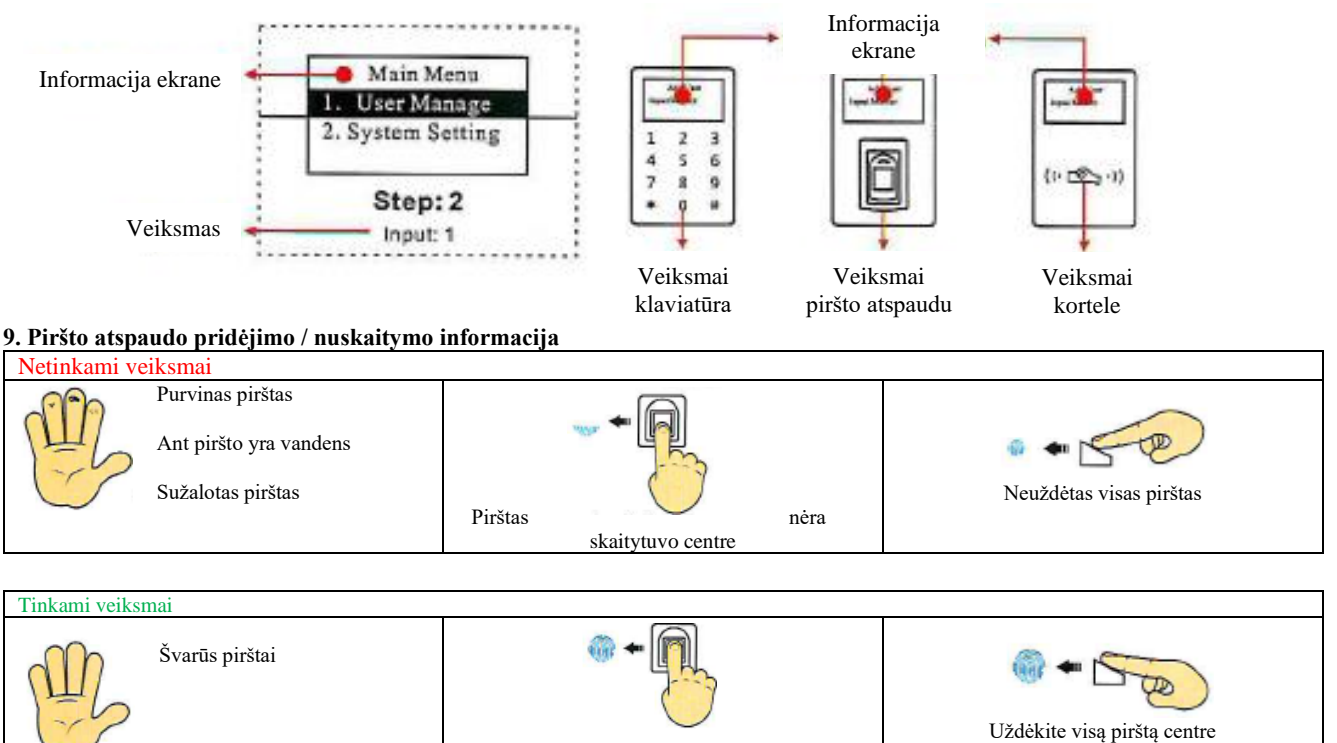

Pirštas skaitytuvo centre

Pernelyg drėgnas ar sausas pirštas nėra tinkamas nuskaitymui. Jei jūsų pirštas yra per sausas, pūstelėkite į jį oro prieš uždėdami ant skaitytuvo.

### **10. Pakartotinis grandinės paleidimas**

Jei naudojimo metu, pavyzdžiui, liečiant klaviatūrą, nėra jokio atsakymo ar pastebimas grandinės sutrikimas, jūs galite paleisti grandinę iš naujo. Nuspauskite pakartotinio paleidimo mygtuką; klaviatūra šviečia mėlyna spalva ir girdimi 2 signalai.

# **Pakartotinis nustatymas**

#### **1. Pastaba**

Atlikus pakartotinį nustatymą, visa piršto atspaudų / slaptažodžio / kortelės informacija bus pašalinta. Tuo pat metu bus sukurtas naujas laikinas vartotojo slaptažodis "11111111" (aštuoni vienetai).

Sėkmingai pridėjus pirmąjį pagrindinį vartotoją, laikinas vartotojo slaptažodis taps negaliojantis.

### **2. Veikimas**

**1 veiksmas:** Nuspauskite, kad atidarytumėte baterijų skyriaus dangtelį ir pakartotinio nustatymo mygtuką

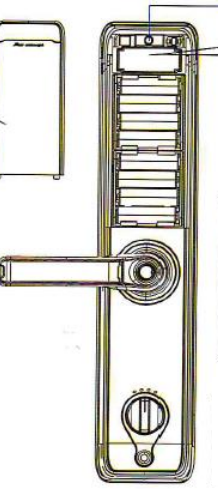

Pakartotinio nustatymo mygtukas

#### **2 veiksmas:**

Paspauskite pakartotinio nustatymo mygtuką 1 kartą. Ekrane bus rodomas "System Init!"

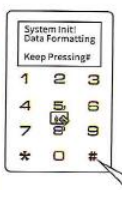

**3 veiksmas:** Laikykite nuspaustą "#", kol išgirsite signalą. Atleiskite "#".

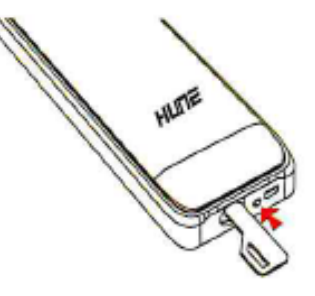

# **Vartotojo pridėjimas 1. Pagrindinio vartotojo pridėjimas**

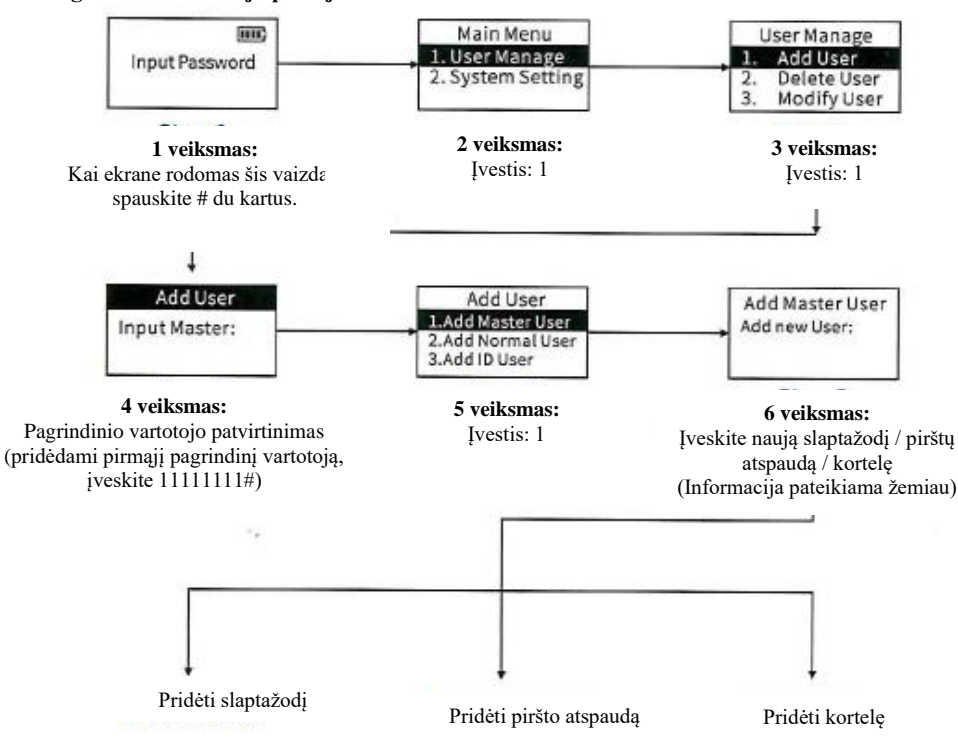

### **Patarimai:**

- 1. Spauskite "5", kad pereitumėte aukštyn, "8" žemyn, \* grįžti ir # įvesti.
- 2. Jei nustatymo metu veiksmas nepavyko, bus rodomas ankstesnis veiksmas.
- 3. Prilieskite delną, kad aktyvuotumėte klaviatūrą.

|  |  |   | <b>Iuhacso</b> |  |
|--|--|---|----------------|--|
|  |  |   |                |  |
|  |  | 6 |                |  |
|  |  | 9 |                |  |
|  |  |   | n              |  |

Pridėti slaptažodį + # (jei slaptažodis yra iš 12 skaitmenų, nespauskite # iki pabaigos)

Sėkmingas veiksmas (atgal į 5 veiksmą)

**Piršto atspaudo pridėjimas** (jei naudojamas tas pats pirštas ir piršto atspaudas pridedamas keturis kartus skirtingais kampais, piršto atspaudo identifikavimas bus greitesnis ir jautresnis)

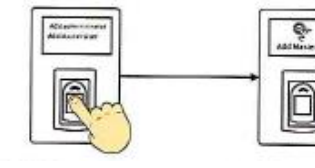

Pagrindinio vartotojo pridėjimas Naujo vartotojo pridėjimas

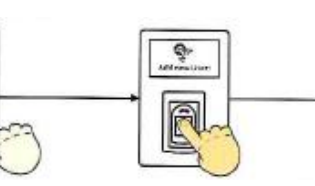

Pridėkite pirštą (išgirdę "Press again", atitraukite ir pridėkite tą patį pirštą. Pakartokite šį veiksmą 4 kartus, kol išgirsite "Operation successful")

Sėkmingas veiksmas (atgal į 5 veiksmą)

(jei naudojamas tas pats pirštas ir pirš atspaudas pridedamas keturis kartus skirtingais kampais, piršto atspaudo identifikavimas bus greitesnis ir jautresnis)

# **Kortelės pridėjimas**

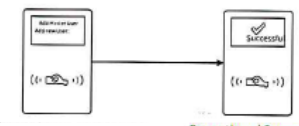

Pridėkite kortelę prie skaitytuvo (palaukite 2 sekundes)

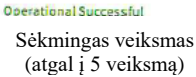

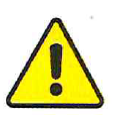

Prieš uždarydami duris įsitikinkite, kad galite atrakinti užraktą mechaniniu raktu / slaptažodžiu / piršto atspaudu / kortele.

# **Vartotojo pridėjimas**

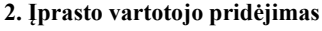

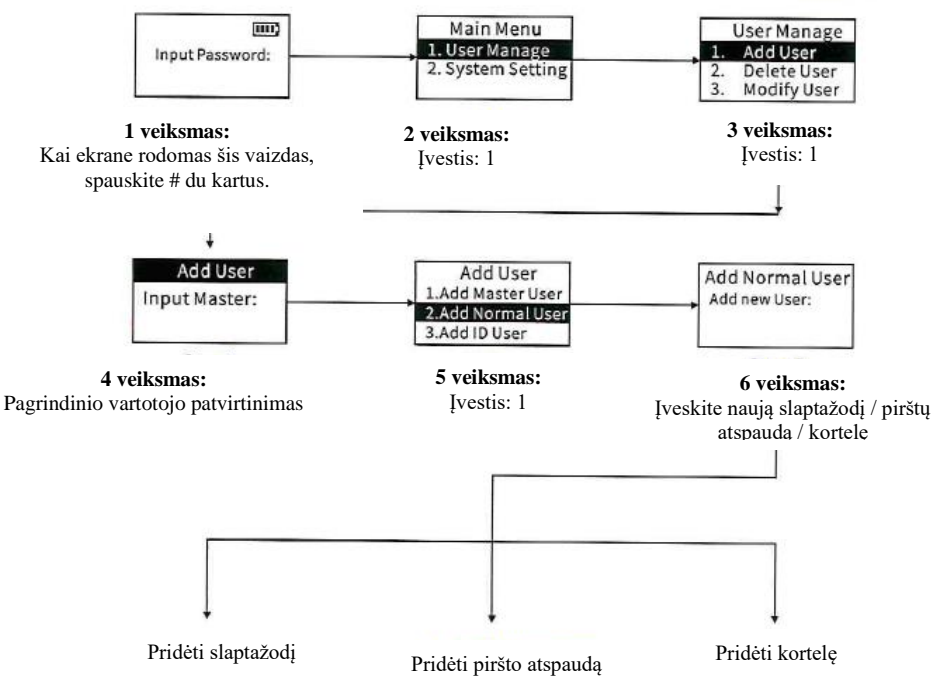

#### **Patarimai:**

- 1. Spauskite "5", kad pereitumėte aukštyn, "8" žemyn, \* grįžti ir # įvesti.
- 2. Jei nustatymo metu veiksmas nepavyko, bus rodomas ankstesnis veiksmas.
- 3. Jūs negalite pridėti įprasto ar ID vartotojo, jei nėra pridėtas pagrindinis vartotojas.

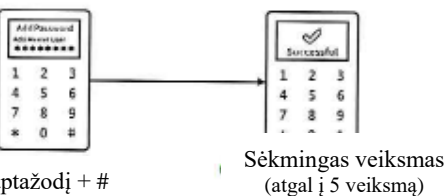

Pridėti slaptažodį + # (jei slaptažodis yra iš 12 skaitmenų, nespauskite # iki pabaigos)

**Piršto atspaudo pridėjimas** (jei naudojamas tas pats pirštas ir piršto atspaudas pridedamas keturis kartus skirtingais kampais, piršto atspaudo identifikavimas bus greitesnis ir jautresnis)

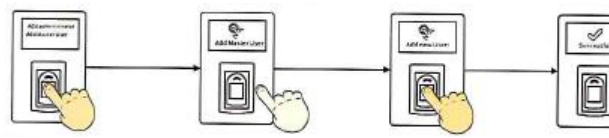

Pridėkite pirštą

(išgirdę "Press again", atitraukite ir pridėkte tą patį pirštą. Pakartokite šį veiksmą 4 kartus, kol išgirsite "Operation successful")

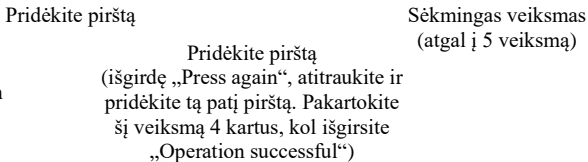

**Kortelės pridėjimas**

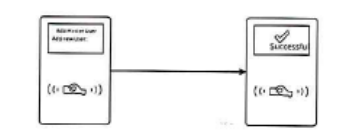

Pridėkite kortelę prie skaitytuvo (palaukite 2 sekundes)

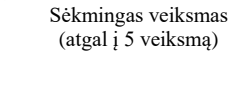

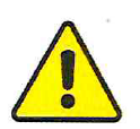

**Įspėjimas:** Prieš uždarydami duris įsitikinkite, kad galite atrakinti užraktą mechaniniu raktu / slaptažodžiu / piršto atspaudu / kortele.

# **Vartotojo pridėjimas**

**3. ID vartotojo pridėjimas**

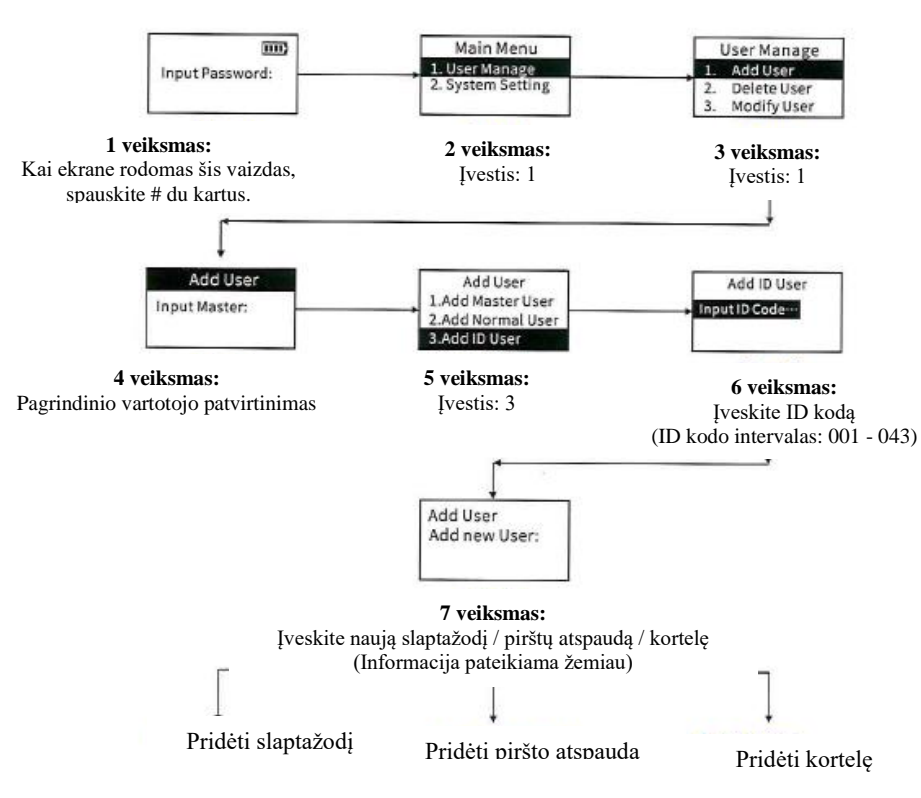

#### **Patarimai:**

1. Spauskite "5", kad pereitumėte aukštyn, "8" – žemyn, \* - grįžti ir # - įvesti.

2. Jei nustatymo metu veiksmas nepavyko, bus rodomas ankstesnis veiksmas.

3. Jei atrakinimui norite naudoti dvigubo patvirtinimo metodą, pridėkite piršto atspaudą ir slaptažodį / piršto atspaudą ir kortelę / kortelę ir slaptažodį prie to paties ID kodo.

4. Jūs negalite pridėti įprasto ar ID vartotojo, jei nėra pridėtas pagrindinis vartotojas.

# **Vartotojo pridėjimas**

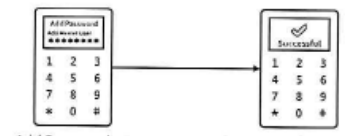

Pridėti slaptažodį + # (jei slaptažodis yra iš 12 skaitmenų, nespauskite # iki pabaigos)

Sėkmingas veiksmas (atgal į 5 veiksmą)

# **Piršto atspaudo pridėjimas**

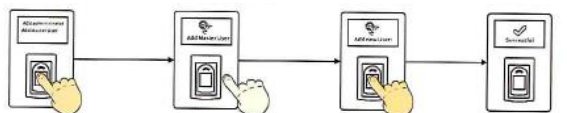

Pridėkite pirštą

atitraukite ir pridėkite tą patį pirštą. Pakartokite šį veiksmą 4 kartus, kol išgirsite "Operation successful")

Piršto atspaudo pridėjimas (jei naudojamas tas pats pirštas ir piršto atspaudas pridedamas keturis kartus skirtingais kampais, piršto atspaudo identifikavimas bus greitesnis ir jautresnis) Įprasto vartotojo pridėjimas

# **Kortelės pridėjimas**

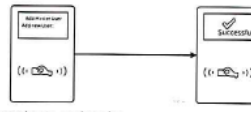

Pridėkite kortelę prie skaitytuvo (palaukite 2 sekundes)

Sėkmingas veiksmas (atgal į 5 veiksmą)

(išgirdę "Press again", Sėkmingas veiksmas (atgal į 5 veiksmą)

## **Vartotojo pašalinimas**

**1. Vieno pagrindinio vartotojo / įprasto vartotojo pašalinimas**

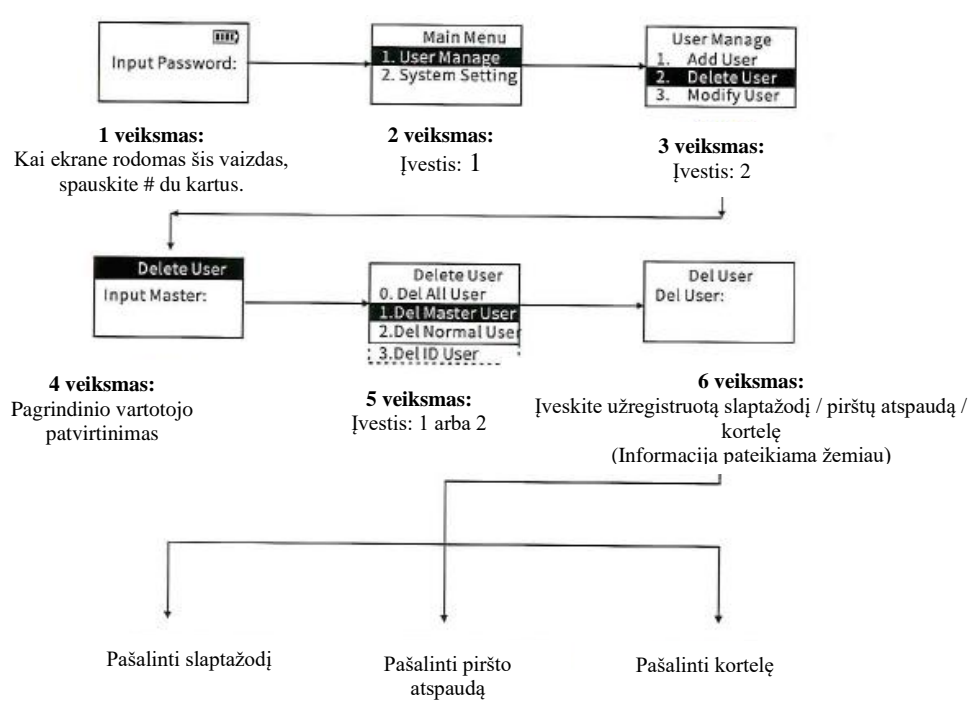

#### **Patarimai:**

- 1. Spauskite "5", kad pereitumėte aukštyn, "8" žemyn, \* grįžti ir # įvesti.
- 2. Jei nustatymo metu veiksmas nepavyko, bus rodomas ankstesnis veiksmas.
- 3. Pagrindinis vartotojas negali būti pašalinamas 4 veiksmo metu.

## **Slaptažodžio pašalinimas**

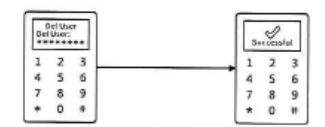

Įveskite užregistruotą slaptažodį + # (jei slaptažodis yra iš 12 skaitmenų, nespauskite # iki pabaigos)

Sėkmingas veiksmas (atgal į 5 veiksmą)

#### **Piršto atspaudo pašalinimas**

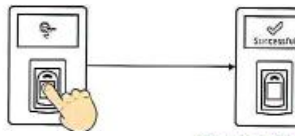

Pridėkite užregistruotą pirštą (išgirdę "Operation successful", atitraukite pirštą)

Sėkmingas veiksmas (atgal į 5 veiksmą)

#### **Kortelės pašalinimas**

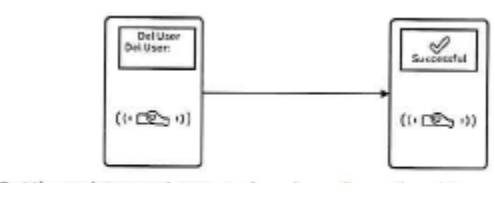

Pridėkite užregistruotą kortelę prie skaitytuvo (palaukite 2 sekundes)

Sėkmingas veiksmas (atgal į 5 veiksmą)

# **Vartotojo pašalinimas**

**2. ID vartotojo pašalinimas**

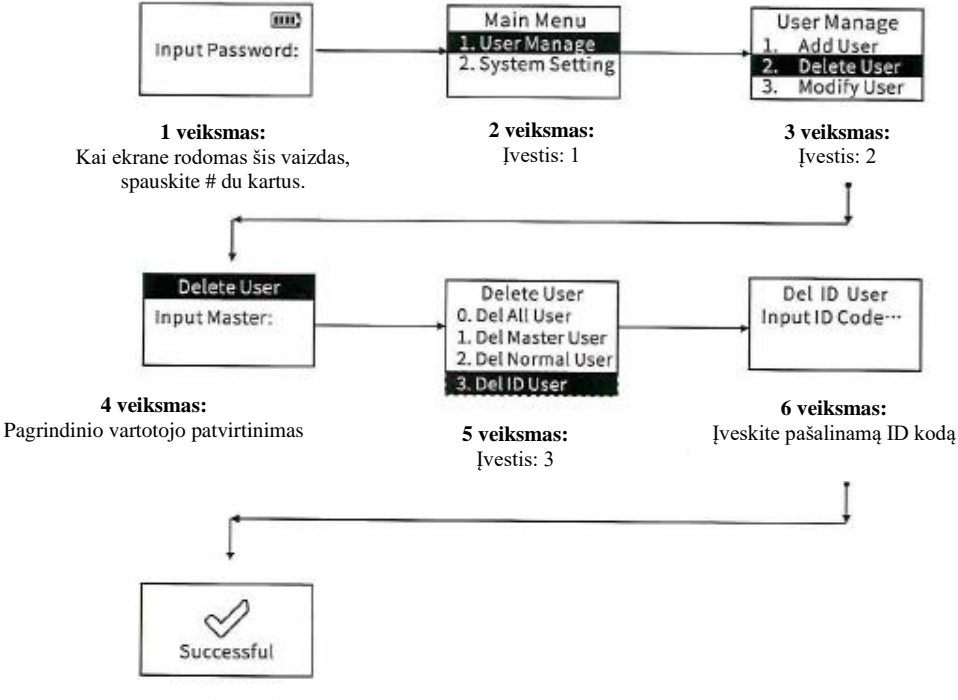

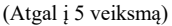

#### **Patarimai:**

- 1. Spauskite "5", kad pereitumėte aukštyn, "8" žemyn, \* grįžti ir # įvesti.
- 2. Jei nustatymo metu veiksmas nepavyko, bus rodomas ankstesnis veiksmas.

#### **3. Visų vartotojų pašalinimas**

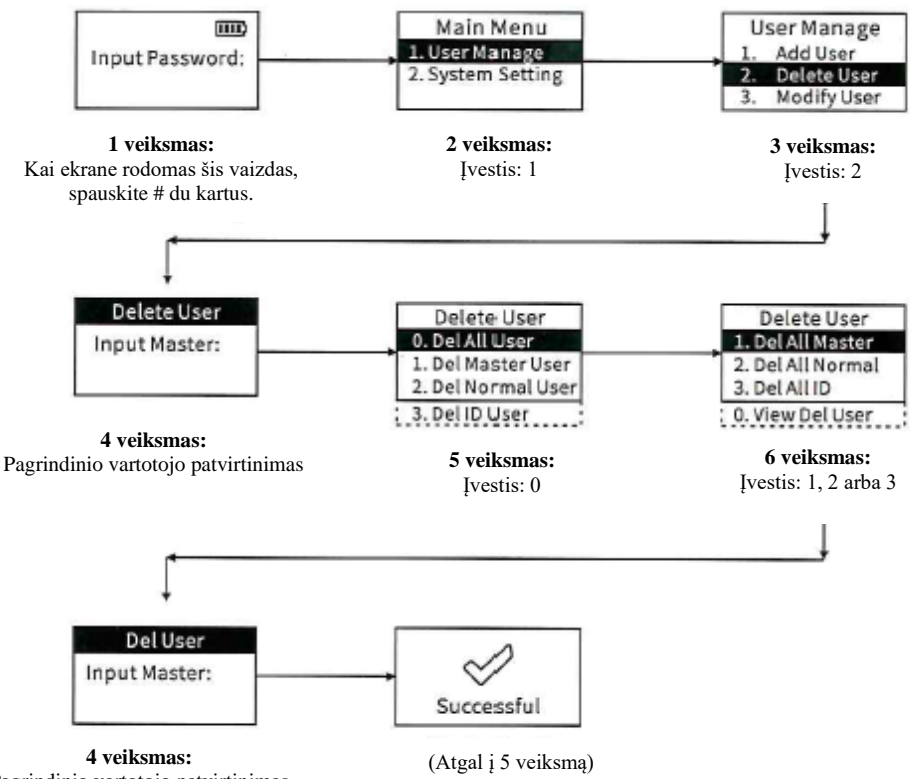

# Pagrindinio vartotojo patvirtinimas

#### **Patarimai:**

- 1. Spauskite "5", kad pereitumėte aukštyn, "8" žemyn, \* grįžti ir # įvesti.
- 2. Jei nustatymo metu veiksmas nepavyko, bus rodomas ankstesnis veiksmas.

3. Pašalinus visus pagrindinius vartotojus, atrakinimo slaptažodis taps 11111111 (aštuoni vienetai). Laiku pridėkite naują pagrindinį vartotoją.

# **Vartotojo pašalinimas**

**4. Rodomų vartotojų pašalinimas**

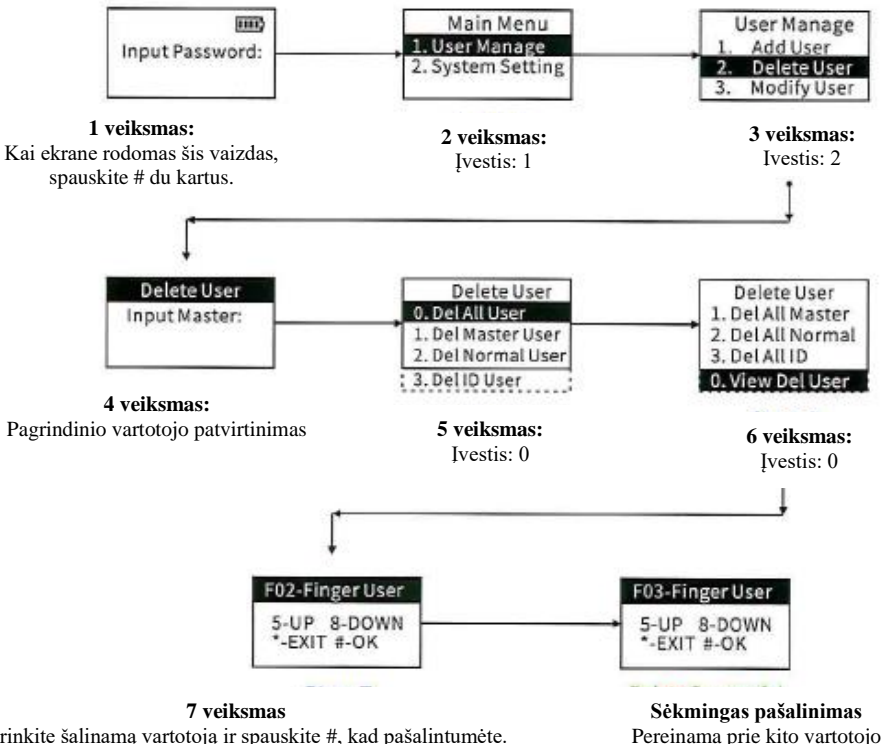

Pasirinkite šalinamą vartotoją ir spauskite #, kad pašalintumėte. Fxx – pirštų atspaudų vartotojas, Pxx – slaptažodžio vartotojas, Cxx – kortelės vartotojas, xx:01-05 – pagrindinis vartotojas, 06- 55 – įprastas vartotojas

(Užregistruokite vartotojo numerį, pridėję pagrindinį ir įprastą vartotojus. Vartotojo kodas rodomas ekrane atrakinimo metu)

#### **Patarimai:**

1. Spauskite "5", kad pereitumėte aukštyn, "8" – žemyn, \* - grįžti ir # - įvesti.

2. Jei nustatymo metu veiksmas nepavyko, bus rodomas ankstesnis veiksmas.

3. Pagrindinis vartotojas negali būti pašalinamas 4 veiksmo metu.

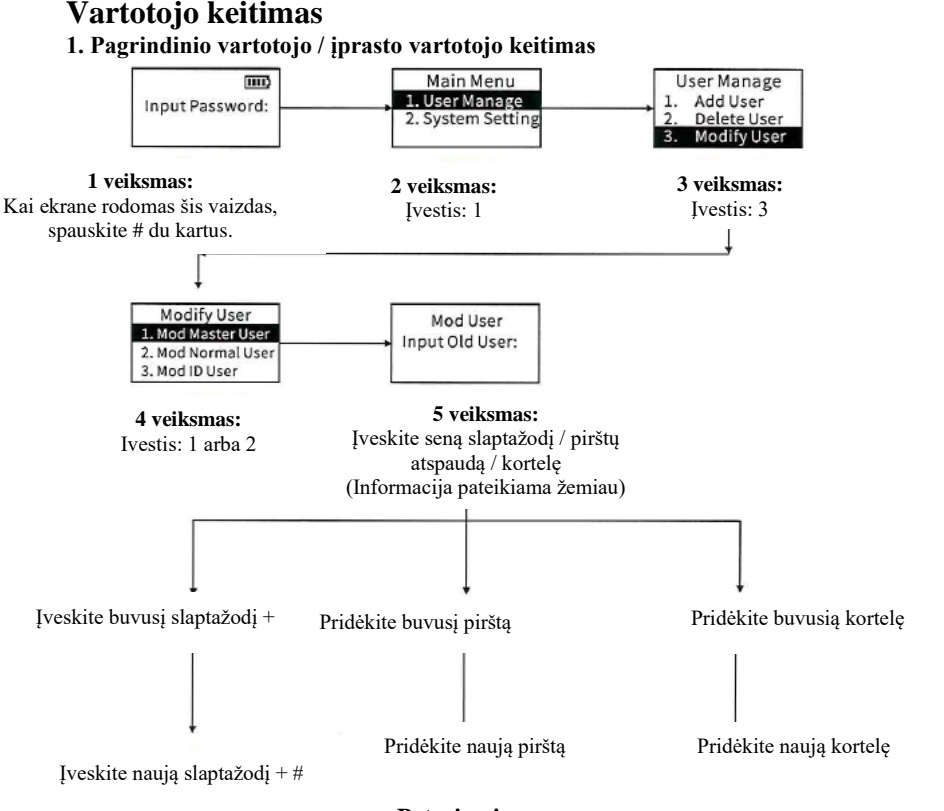

#### **Patarimai:**

1. Spauskite "5", kad pereitumėte aukštyn, "8" – žemyn, \* - grįžti ir # - įvesti.

2. Jei nustatymo metu veiksmas nepavyko, bus rodomas ankstesnis veiksmas.

3. Vartotojo keitimo funkcija negali būti naudojama atrakinimo būdo keitimui, pavyzdžiui, jūs negalite keisti slaptažodžio vartotojo į kortelės ar pirštų atspaudų vartotoją.

# **Vartotojo keitimas**

### **2. ID vartotojo keitimas**

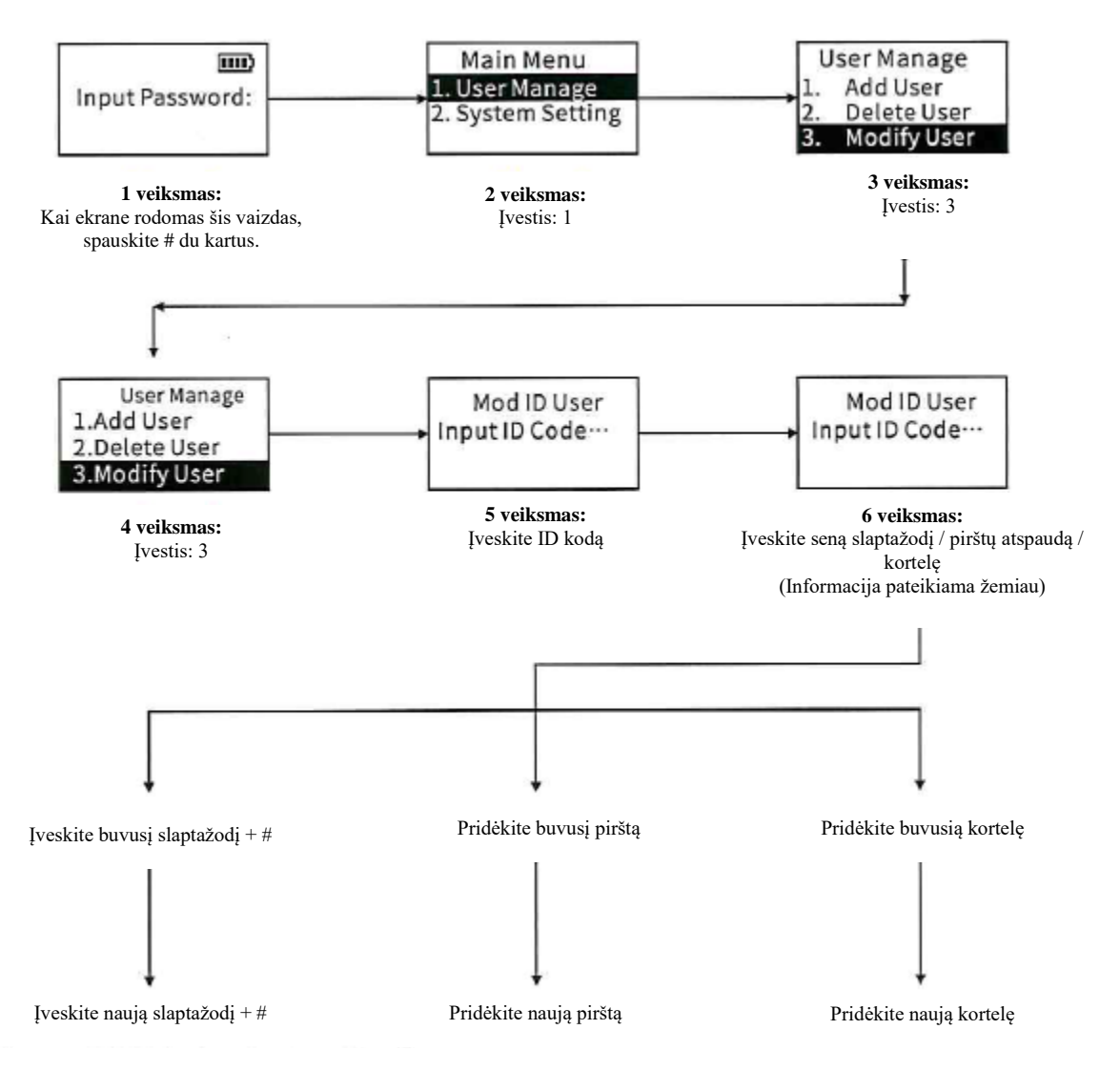

#### **Patarimai:**

1. Spauskite "5", kad pereitumėte aukštyn, "8" – žemyn, \* - grįžti ir # - įvesti.

2. Jei nustatymo metu veiksmas nepavyko, bus rodomas ankstesnis veiksmas.

3. Vartotojo keitimo funkcija negali būti naudojama atrakinimo būdo keitimui, pavyzdžiui, jūs negalite keisti slaptažodžio vartojo į kortelės ar pirštų atspaudų vartotoją.

# **Ypatingos funkcijos**

### **1. Begarsis režimas**

Jūs galite įjungti / išjungti begarsį režimą nuspaudę ir laikydami \* 2 sekundes.

### **2. Funkcija nuo netyčinio pastebėjimo**

Jūs galite įjungti / išjungti funkciją nuo netyčinio pastebėjimo nuspaudę ir laikydami # 2 sekundes.

### **3. Užšifruoto kodo funkcija**

Įjungę šią funkciją, galite pridėti bet kokius užšifruotus skaitmenis prieš ir po teisingo atrakinimo kodo.

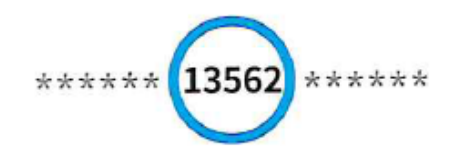

Užšifruotas kodas Teisingas kodas Užšifruotas kodas

Pastaba: užšifruoto kodo funkcija yra įjungta nuo pat pradžių.

# **Ypatingos funkcijos**

**4. Atrakinimo įrašų rodymas**

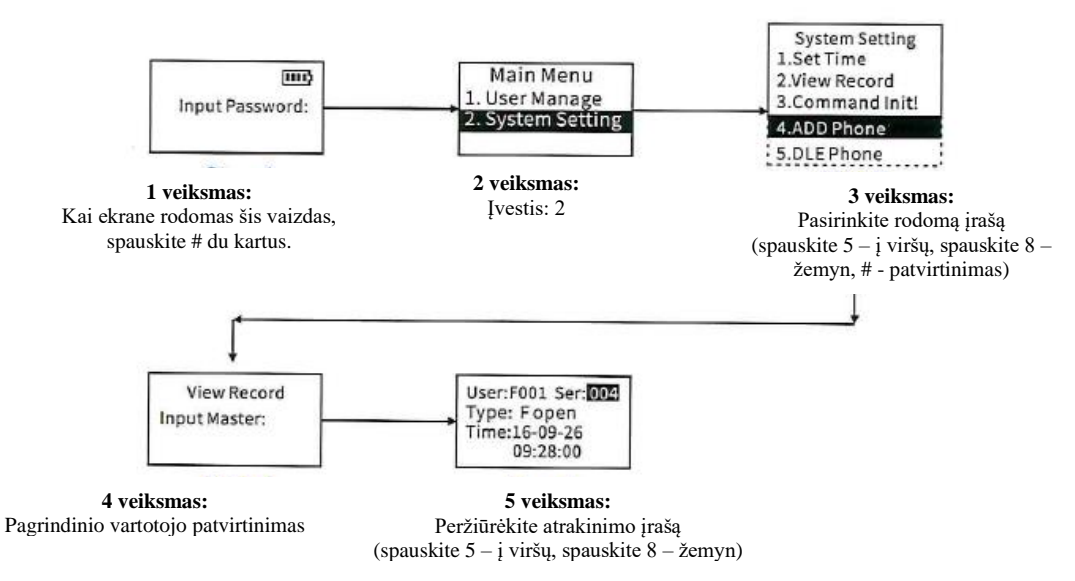

#### 5. Nustatymas "visada atrakinta"

Naujas užraktas yra "visada atrakinta". Tai reiškia, kad užraktą galima atrakinti be pirštų atspaudo / slaptažodžio / kortelės / mechaninio rakto.

• Nustatyti funkciją "visada atrakinta"

Atrakinę užraktą pirštų atspaudu / slaptažodžiu / kortele, nenulenkite rankenos žemyn ir laikykite nuspaudę "0" 3 sekundes, kol išgirsite du signalus. Isijungs funkcija "visada atrakinta".

• Atšaukti funkciją "visada atrakinta"

1 būdas: atrakinkite pirštų atspaudu / slaptažodžiu / kortele ir užraktas užsirakins;

2 būdas: spauskite "#01#" ir užraktas užsirakins.

# **Atrakinimas**

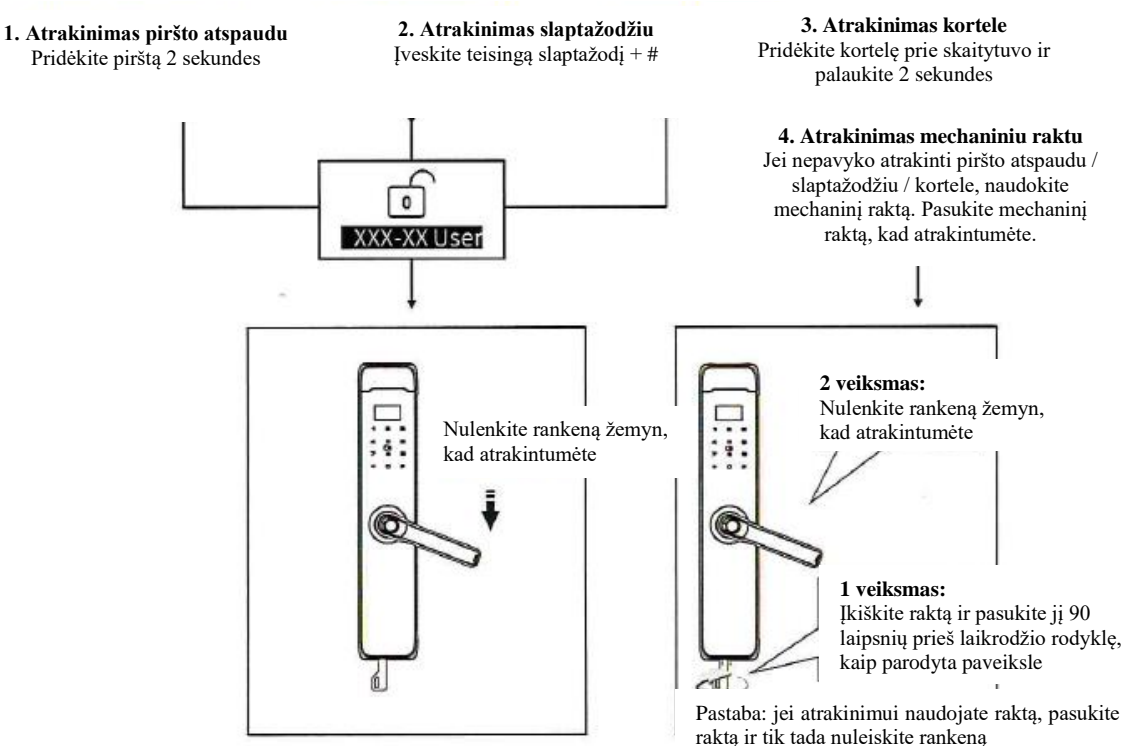

# **5. Atrakinimas galine rankena**

Užrakte naudojama apsaugos nuo vagysčių funkcija. Ji įjungiama mygtuku nuo vagysčių ir rankena.

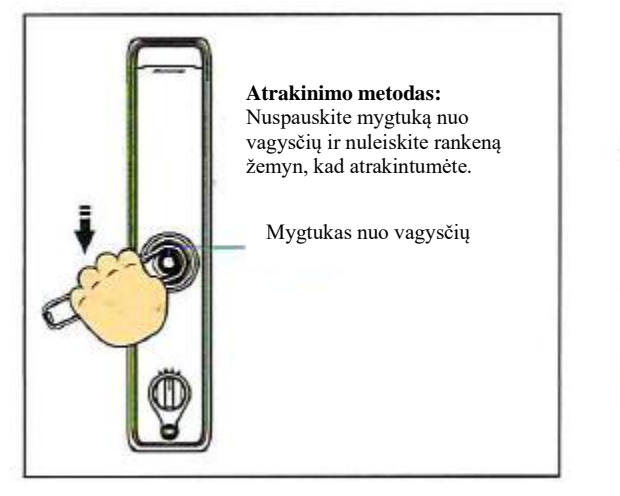

**Apsaugos nuo vagysčių funkcijos įjungimas:**

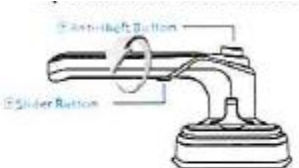

Nuspauskite mygtuką nuo vagysčių ir nuleiskite rankeną žemyn, kad atrakintumėte. uniock.

#### **Apsaugos nuo vagysčių funkcijos išjungimas:**

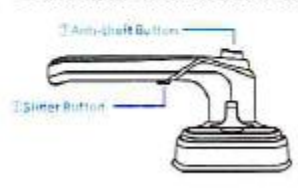

Nuspauskite mygtuką nuo vagysčių ir nuspauskite slankiklio mygtuką rankenos ašies kryptimi.

## **Rankenos krypties keitimo veiksmai**

1. Priekinės rankenos keitimo metodas Pastaba: neatlikite šių veiksmų, jei užraktas yra "visada atrakintas"

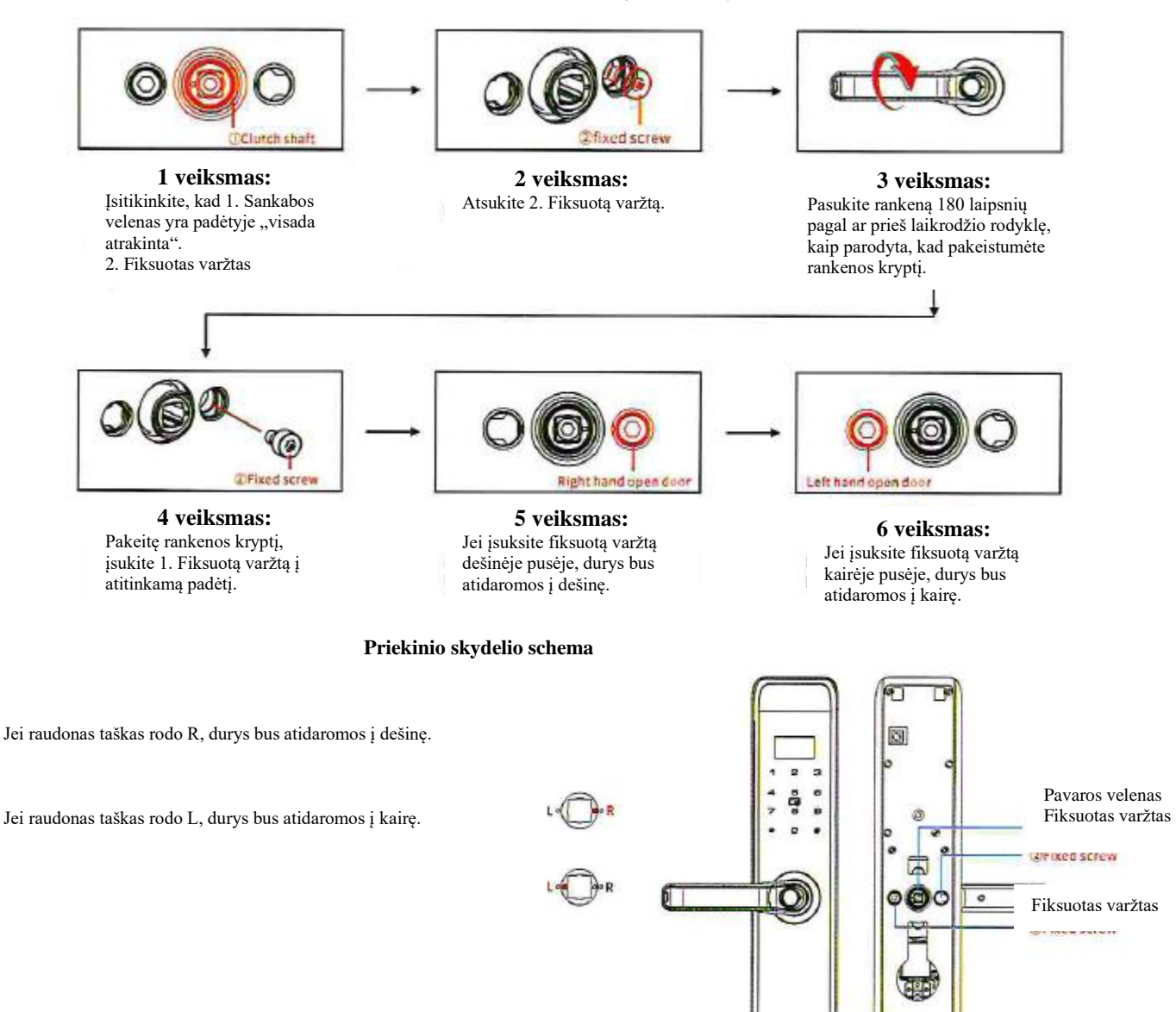

Pastaba: montuodami užraktą, įsitikinkite, kad "⋅" nustatytas ties L arba R.

Priekinė dalis Galinė dalis

# **Rankenos krypties keitimo veiksmai**

### **2. Galinės rankenos keitimo metodas**

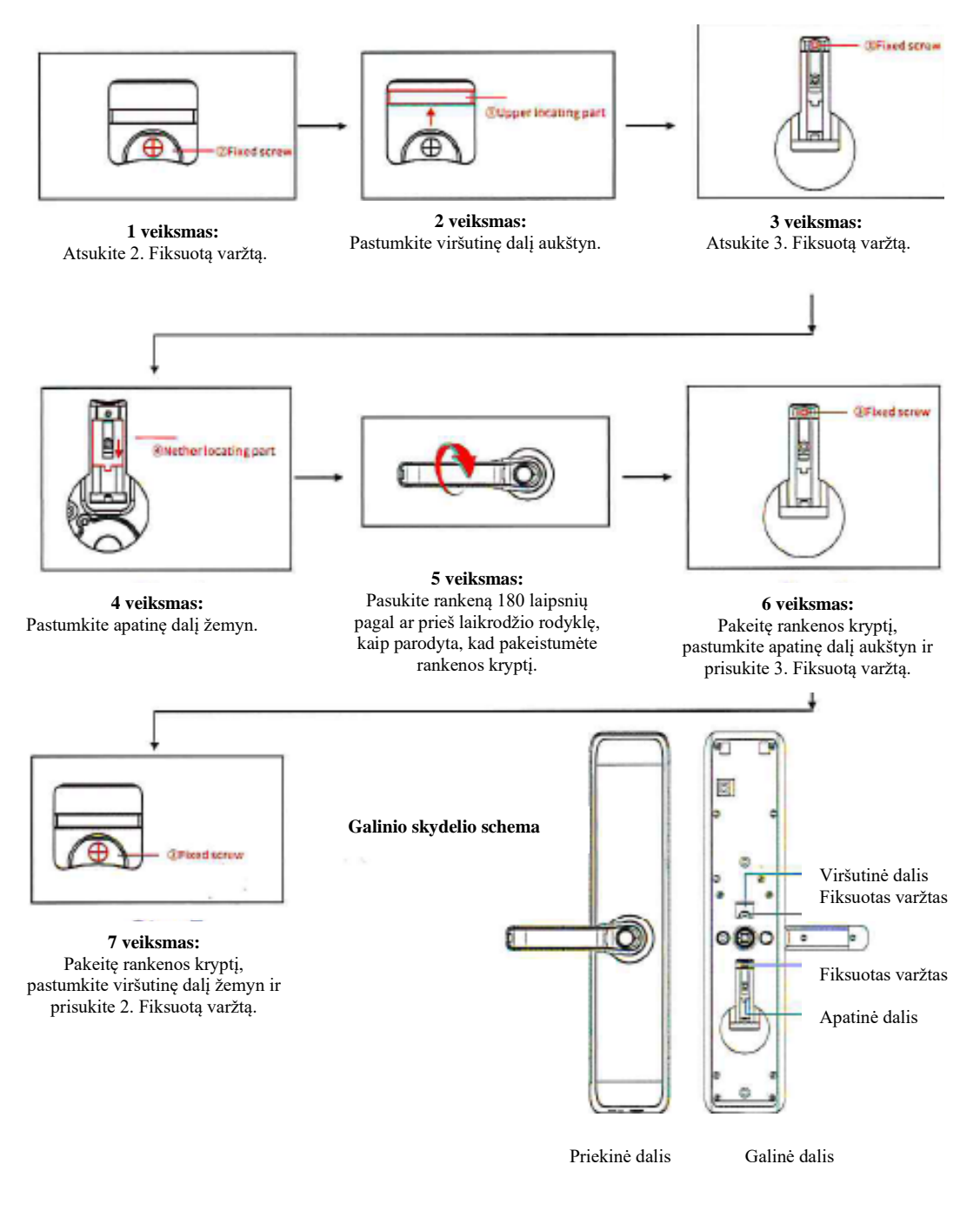

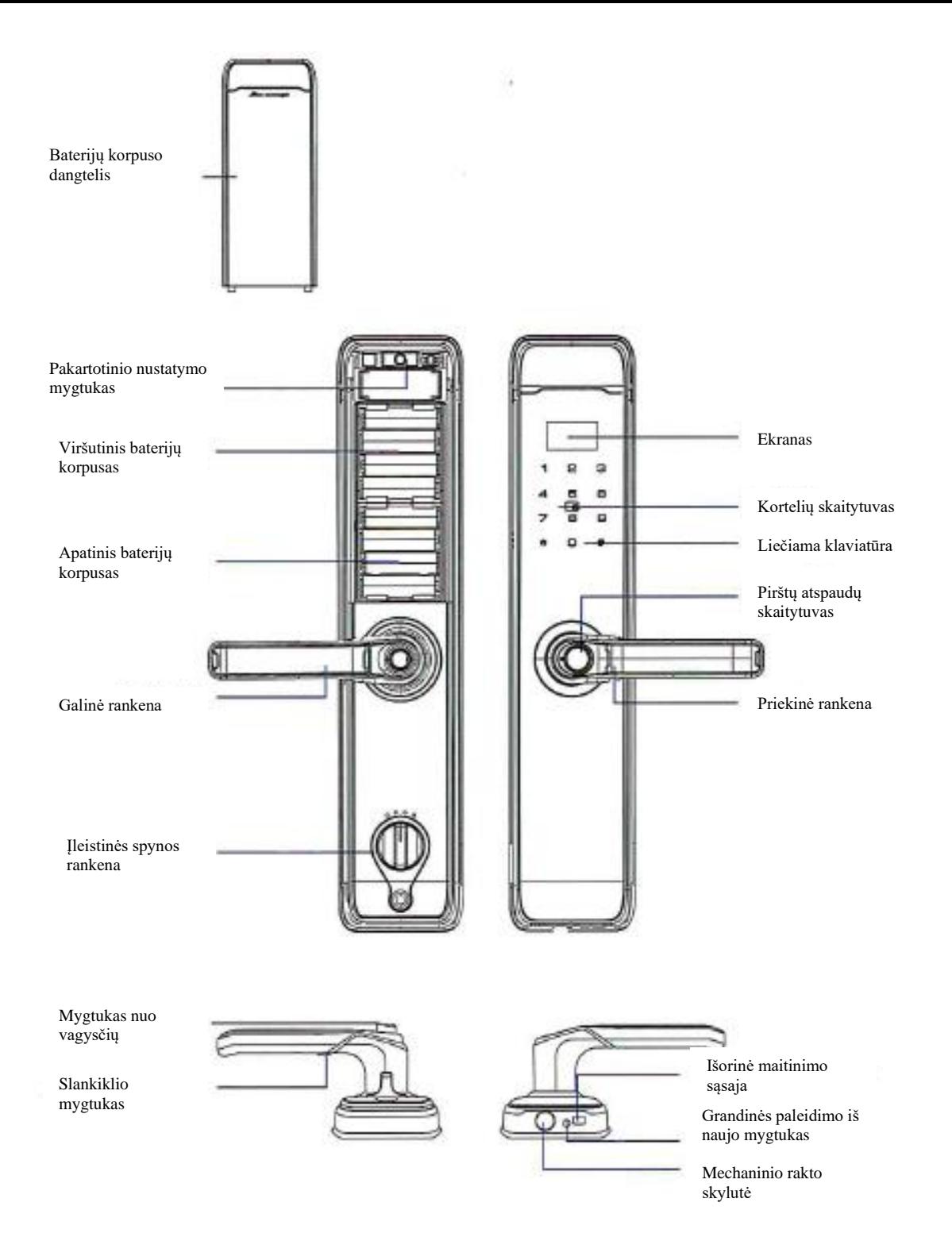